#### ПРАВИТЕЛЬСТВО СВЕРДЛОВСКОЙ ОБЛАСТИ МИНИСТЕРСТВО ОБРАЗОВАНИЯ И МОЛОДЕЖНОЙ ПОЛИТИКИ СВЕРДЛОВСКОЙ ОБЛАСТИ

Малышева ул., д. 33, Екатеринбург, 620075 тел. (факс) (343) 312-00-04 (многоканальный) E-mail: info.minobraz@egov66.ru, http://minobraz.egov66.ru

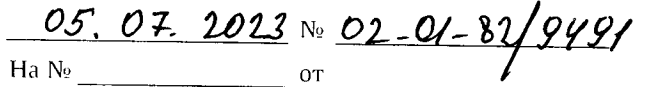

О направлении разъяснений

Руководителям органов местного самоуправления, осуществляющих управление в сфере образования, государственных образовательных организаций в отношении которых Министерство образования и молодежной политики Свердловской области осуществляет функции и полномочия учредителя

Уважаемые руководители!

Министерством образования и молодежной политики Свердловской области (далее - Министерство) подготовлены разъяснения об особенностях проведения аттестации педагогических работников Свердловской области в электронном формате. Разъяснения разработаны на основе вопросов, полученных от органов местного самоуправления, расположенных на территории Свердловской области, педагогических и руководящих работников организаций, осуществляющих образовательную деятельность на территории Свердловской области, и других заинтересованных лиц.

Также информируем о том, что в рамках Областного августовского педагогического совещания запланировано проведение секции «Аттестация педагогических работников: итоги, новации, перспективы».

Рекомендуем ознакомить работников системы образования с разъяснениями обеспечить  $\boldsymbol{\mathcal{H}}$ участие руководителей образовательных организаций и педагогические коллективы в работе секции.

Информация о наличии технической возможности подать заявление на аттестацию посредством Единого портала государственных и муниципальных услуг будет размещена на официальном сайте Министерства дополнительно.

Приложение: на 13 л. в 1 экз.

Заместитель Министра

Е.М. Бирюк

Мария Викторовна Сёмышева  $(343)$  312-00-04 (доб. 092)

# **Об особенностях проведения аттестации педагогических работников в электронном формате**

*Каким нормативно-правовым актом регламентируется предоставление Министерством образования и молодежной политики Свердловской области государственной услуги «Аттестация педагогических работников организаций, осуществляющих образовательную деятельность и находящихся в ведении субъекта Российской Федерации, педагогических работников муниципальных и частных организаций, осуществляющих образовательную деятельность» в электронном формате (далее – государственная услуга, госуслуга)?*

Министерством образования и молодежной политики Свердловской области (далее – Министерство образования) разработан [Административный регламент](https://minobraz.egov66.ru/site/section?id=185) предоставления госуслуги (утвержден приказом от 02.12.2022 № 1144-Д «Об утверждении Административного регламента предоставления Министерством образования и молодежной политики Свердловской области государственной услуги «Аттестация педагогических работников организаций, осуществляющих образовательную деятельность и находящихся в ведении Свердловской области, педагогических работников муниципальных и частных организаций, осуществляющих образовательную деятельность»). Министерством образования проведена правовая и антикоррупционная экспертиза.

# *Как подать заявление на аттестацию?*

Заявитель может подать [заявление](https://www.irro.ru/structure/1058/) одним из перечисленных способов:

1) лично непосредственно в аттестационную комиссию Министерства образования (далее – АК). Способом установления личности (идентификации) заявителя является паспорт гражданина Российской Федерации;

2) направить в адрес АК по почте письмом с уведомлением о вручении или с уведомлением в форме электронного документа с использованием информационно-телекоммуникационных сетей общего пользования, в том числе информационно-телекоммуникационной сети «Интернет». При подаче заявления с использованием услуг почтовой связи способом установления личности (идентификации) заявителя является нотариально удостоверенная подпись заявителя;

3) направить заявление в Министерство образования посредством федеральной государственной информационной системы «Единый портал государственных и муниципальных услуг (функций)» (далее – ЕПГУ). В заявлении заявитель указывает данные, в соответствии с полями интерактивной формы заявления, а также выбирает один из следующих способов получения результата предоставления государственной услуги:

в форме электронного документа в личном кабинете на ЕПГУ;

дополнительно на бумажном носителе в виде распечатанного экземпляра электронного документа в Министерстве образования.

#### *Как подготовиться к заполнению электронного заявления?*

Перед заполнением электронного заявления на ЕПГУ необходимо:

1) иметь подтвержденную учетную запись в федеральной государственной информационной системе «Единая система идентификации и аутентификации в инфраструктуре, обеспечивающей информационно-технологическое взаимодействие информационных систем, используемых для предоставления государственных и муниципальных услуг в электронной форме» (далее – ЕСИА).

2) ознакомиться с описанием госуслуги. Особое внимание нужно обратить на подраздел «Заявители», чтобы убедиться, что вы имеете право на получение госуслуги;

3) подготовить документы, сведения о которых необходимо внести в электронное заявление;

4) подготовить скан-образы документов либо иные документы в электронном виде, прикрепляемые к заявлению, в соответствии с требованиями к формату представляемых документов.

#### *Кто может обратиться за получением государственной услуги?*

Заявителями на получение государственной услуги являются педагогические работники организаций, осуществляющих образовательную деятельность и находящихся в ведении Свердловской области, педагогические работники муниципальных и частных организаций, за исключением педагогических работников организаций, находящихся в ведении федеральных органов исполнительной власти, и организаций, в отношении которых проведение аттестации педагогических работников осуществляют исполнительные органы государственной власти Свердловской области в пределах предоставленных им полномочий.

Педагогический работник – физическое лицо, которое состоит в трудовых, служебных отношениях с организацией, осуществляющей образовательную деятельность, и выполняет обязанности по обучению, воспитанию обучающихся и (или) организации образовательной деятельности, замещающий должность, поименованную в [подразделе 2 раздела](garantf1://70329490.1102/) I номенклатуры должностей педагогических работников организаций, осуществляющих образовательную деятельность, должностей руководителей образовательных организаций, утвержденной [постановлением](garantf1://70329490.0/) Правительства Российской Федерации от 21.02.2022 № 225 «Об утверждении [номенклатуры должностей педагогических](https://base.garant.ru/403566568/)  [работников организаций, осуществляющих образовательную деятельность,](https://base.garant.ru/403566568/) должностей руководителей образовательных организаций», в том числе в случаях, когда замещение должностей осуществляется по совместительству в той же или иной организации, а также путем совмещения должностей наряду с работой в той же организации, определенной трудовым договором.

#### *Существуют какие-то особенности заполнения электронной формы заявления?*

Электронное заявление разделено на шаги. После заполнения сведений на любом шаге можно использовать кнопку «Далее» либо перейти на нужный шаг заполнения заявления, нажав кнопку с номером шага.

Если в процессе заполнения полей электронной формы заявления допущены ошибки формата ввода или не заполнены обязательные поля (помеченные знаком «\*»), номер соответствующего шага закрашивается красным цветом, а поля этого шага, содержащие ошибку, подсвечиваются.

После заполнения обязательных сведений нужно подтвердить достоверность введенных данных на последнем шаге формы и нажать кнопку «Отправить», если вы готовы его направить, либо «Сохранить» и направить его позднее.

# *Какие документы необходимо представить для предоставления государственной услуги?*

Заявитель должен представить самостоятельно

1) [заявление,](https://www.irro.ru/structure/1058/) в котором указываются фамилия, имя, отчество (при наличии) заявителя, данные документа, удостоверяющего личность (паспорта гражданина Российской Федерации) (серия и номер, дата выдачи, кем выдан, код подразделения, выдавшего документ), номер телефона, адрес электронной почты, сведения о месте работы и должности, сведения о квалификационной категории, на которую претендует заявитель, сведения о ранее присвоенной квалификационной категории (при наличии), способ получения результата предоставления государственной услуги.

В соответствии с пунктом 28 Порядка проведения аттестации педагогических работников организаций, осуществляющих образовательную деятельность, утвержденного [приказом Министерства просвещения Российской Федерации](https://minobraz.egov66.ru/site/section?id=185)  [от 24.03.2023 № 196](https://minobraz.egov66.ru/site/section?id=185) «Об утверждении порядка проведения аттестации педагогических работников организаций, осуществляющих образовательную деятельность» (далее – Порядок аттестации) в заявлении педагогические работники сообщают сведения об уровне образования (квалификации), результатах профессиональной деятельности в организациях, об имеющихся квалификационных категориях, а также указывают должность, по которой они желают пройти аттестацию;

2) скан-копию документа, заверенную руководителем образовательной организации, подтверждающего, что заявитель состоит в трудовых, служебных отношениях с организацией, осуществляющей образовательную деятельность, и выполняет обязанности по обучению, воспитанию обучающихся и (или) организации образовательной деятельности (например, трудовой договор, дополнительное соглашение к трудовому договору). Заявитель размещает сканкопию на ЕПГУ в разделе «Дополнительные документы».

#### *Какие документы заявитель вправе представить по собственной инициативе?*

Заявитель вправе разместить на ЕПГУ в разделе «Дополнительные документы» сведения, характеризующие его профессиональную деятельность с точки зрения результатов работы, перечисленных пунктами 35 и 36 (с учетом пункта 37) Порядка аттестации, сведения о результатах предыдущих аттестаций, а также документы, подтверждающие сведения об изменении фамилии, имени, отчества (при необходимости).

#### *Какие требования предъявляются к оформлению электронных документов?*

Электронные документы представляются в следующих форматах:

1) xml – для формализованных документов;

2) doc, docx, odt – для документов с текстовым содержанием, не включающим формулы;

3) xls, xlsx, ods – для документов, содержащих расчеты;

4) pdf, jpg, jpeg – для документов с текстовым содержанием, в том числе включающих формулы и (или) графические изображения, а также документов с графическим содержанием.

Допускается формирование электронного документа путем сканирования непосредственно с оригинала документа (использование копий не допускается), которое осуществляется с сохранением ориентации оригинала документа в разрешении 300–500 dpi (масштаб 1:1) с использованием следующих режимов:

1) «черно-белый» (при отсутствии в документе графических изображений и (или) цветного текста);

2) «оттенки серого» (при наличии в документе графических изображений, отличных от цветного графического изображения);

3) «цветной» или «режим полной цветопередачи» (при наличии в документе цветных графических изображений либо цветного текста);

4) сохранением всех аутентичных признаков подлинности, а именно: графической подписи лица, печати, углового штампа бланка;

5) количество файлов должно соответствовать количеству документов, каждый из которых содержит текстовую и (или) графическую информацию.

Электронные документы должны обеспечивать:

1) возможность идентифицировать документ и количество листов в документе;

2) для документов, содержащих структурированные по частям, главам, разделам (подразделам) данные и закладки, обеспечивающие переходы по оглавлению и (или) к содержащимся в тексте рисункам и таблицам.

Документы, подлежащие представлению в форматах xls, xlsx или ods, формируются в виде отдельного электронного документа.

# *В какие сроки предоставляется государственная услуга?*

Максимальный срок предоставления государственной услуги, независимо от способов обращения заявителя, составляет не более 90 календарных дней:

1)заявление о проведении аттестации рассматривается в срок не более 30 календарных дней со дня получения;

2) продолжительность аттестации для каждого педагогического работника от начала ее проведения и до принятия решения АК составляет не более 60 календарных дней.

# *Как узнать, что заявление рассмотрено и принято?*

Заявление рассматривается АК в срок не более 30 календарных дней со дня его получения. АК принимает решение о предоставлении (отказе в предоставлении) государственной услуги. В течение 30 календарных дней со дня получения заявления ответственное должностное лицо Министерства образования направляет заявителю посредством электронной почты уведомление о сроке и месте проведения аттестации или решение об отказе в предоставлении государственной услуги.

Критерии принятия решения о предоставлении государственной услуги:

1) личность заявителя установлена;

2) заявление содержит сведения, необходимые для предоставления государственной услуги;

3) сведения, указанные в заявлении и представленных документах, совпадают;

4) наименование должности, указанной заявителем в письменном заявлении, соответствует перечню, установленному номенклатурой;

5) должность, указанная заявителем в заявлении, подтверждается заверенной руководителем образовательной организации скан-копией документа, подтверждающего, что заявитель состоит в трудовых, служебных отношениях с организацией, осуществляющей образовательную деятельность, и выполняет обязанности по обучению, воспитанию обучающихся и (или) организации образовательной деятельности.

6) организация, в которой работает заявитель, имеет лицензию на осуществление образовательной деятельности;

7) требования Порядка аттестации соблюдены.

# *Что является результатом предоставления государственной услуги?*

Результатом предоставления государственной услуги является:

1) решение об установлении квалификационной категории педагогическому работнику.

2) решение об отказе в установлении квалификационной категории педагогическому работнику.

3) решение об отказе в предоставлении государственной услуги.

#### *Как будет осуществляться информирование заявителя о результатах аттестации?*

Результат предоставления госуслуги направляется заявителю в форме электронного документа, подписанного усиленной квалифицированной подписью уполномоченного должностного лица Министерства образования, посредством ЕПГУ, либо на электронную почту заявителя, указанную в заявлении.

[На официальном сайте](https://minobraz.egov66.ru/site/section?id=187) Министерства образования размещается приказ.

#### *Какие уведомления и сообщения будет получать заявитель при предоставлении государственной услуги?*

При предоставлении государственной услуги в электронной форме заявителю направляется:

1) уведомление о приеме и регистрации заявления и иных документов, необходимых для предоставления государственной услуги*;*

2) уведомление о начале процедуры предоставления государственной услуги;

3) уведомление об окончании предоставления государственной услуги;

4) уведомление о мотивированном отказе в предоставлении государственной услуги.

#### *Какой порядок действий заявителя для получения госуслуги?*

1. Изучает описание государственной услуги.

2. Авторизуется на портале через ЕСИА. Авторизоваться должен получатель государственной услуги лично. Если вы еще не зарегистрированы в ЕСИА, информация о ней доступна [здесь](https://www.gosuslugi.ru/help/faq/login/1).

3. Подает электронное заявление, выполняя следующие действия:

подтверждает согласие на обработку персональных данных (устанавливает соответствующую отметку в форме электронного заявления);

заполняет форму электронного заявления, включающую сведения, необходимые и обязательные для предоставления государственной услуги;

указывает цель обращения (аттестация на первую или высшую квалификационную категорию);

прикрепляет скан-образы документов либо иные документы в электронном виде, необходимые для предоставления услуги, к форме электронного заявления;

отправляет заполненное электронное заявление (нажимает кнопку «Отправить»).

4. Получает на ЕПГУ в личном кабинете и по электронной почте уведомление, подтверждающее, что заявление отправлено (принято Министерством образования), в котором указываются, в том числе, идентификационный номер и дата подачи электронного заявления.

5. Получает на ЕПГУ в личном кабинете и по электронной почте уведомление о приеме электронного заявления Министерством образования и о начале процедуры рассмотрения заявления.

6. Отслеживает после подачи заявления смену статуса заявления (в том числе о результате рассмотрения заявления).

7. В случае положительного решения об оказании госуслуги получает уведомление о сроке и месте проведения аттестации.

8. Информирует не позднее чем за 5 рабочих дней до даты аттестации (посредством электронной почты) ответственное должностное лицо о желании (при необходимости) лично присутствовать на заседании АК. При неявке педагогического работника на заседание АК аттестация проводится в его отсутствие.

9. Получает соответствующее уведомление о результате госуслуги в личном кабинете на ЕПГУ, по электронной почте.

10. Знакомится с результатами аттестации на официальном сайте Министерства образования в разделе «Аттестация педагогических работников[/Приказы об утверждении решений аттестационной комиссии»](https://minobraz.egov66.ru/site/section?id=187).

# *Каков размер государственной пошлины, взимаемой за предоставление государственной услуги?*

За предоставление государственной услуги государственная пошлина или иная плата законодательством Российской Федерации не предусмотрена.

# *Как в образовательной организации узнают, что педагогический работник подал заявление на аттестацию?*

При принятии решения о предоставлении госуслуги ответственное должностное лицо Министерства образования фиксирует решение АК в КАИС «Аттестация». Ответственному за информационный обмен в образовательной организации на электронную почту направляется сообщение о необходимости размещения в КАИС «Аттестация» заверенной руководителем образовательной организации скан-копии информационно-аналитической справки о результатах профессиональной деятельности за межаттестационный период аттестующегося педагогического работника.

# *Какие действия должны быть предприняты работодателем в случае подачи работником заявления на аттестацию?*

Работодатель (ответственный за информационный обмен в ОО) в течение 5 календарных дней размещает скан-копию информационно-аналитической справки о результатах профессиональной деятельности за межаттестационный период аттестующегося педагогического работника в КАИС «Аттестация». Форма информационно-аналитической справки размещена [здесь](https://www.irro.ru/structure/1058/).

# *На каких условиях привлекаются специалисты для осуществления всестороннего анализа профессиональной деятельности педагогических работников (далее – специалисты)? Какие требования предъявляются к привлекаемым специалистам?*

В соответствии с пунктом 26 Порядка аттестации условия привлечения специалистов для осуществления всестороннего анализа профессиональной деятельности педагогических работников определяются при формировании аттестационных комиссий. На территории Свердловской области условия привлечения специалистов для осуществления всестороннего анализа профессиональной деятельности педагогических работников установлены [приказом Министерства образования и молодежной политики Свердловской](https://minobraz.egov66.ru/site/section?id=185)  [области от 17.03.2023 № 369](https://minobraz.egov66.ru/site/section?id=185)-Д «Об утверждении регламента работы аттестационной комиссии Министерства образования и молодежной политики Свердловской области и условий привлечения специалистов для осуществления всестороннего анализа профессиональной деятельности педагогических работников, аттестующихся в целях установления квалификационных категорий».

К специалистам предъявляются следующие требования:

1) наличие среднего и (или) высшего профессионального образования, подтвержденное соответствующими документами об образовании и о квалификации (дипломом о среднем профессиональном образовании, [дипломом бакалавра,](https://internet.garant.ru/#/multilink/70291362/paragraph/29812984/number/5) [дипломом специалиста,](https://internet.garant.ru/#/multilink/70291362/paragraph/29812984/number/6) [дипломом магистра\)](https://internet.garant.ru/#/multilink/70291362/paragraph/29812984/number/7);

2) наличие опыта работы не менее 10 лет в организациях, осуществляющих образовательную деятельность и реализующих образовательные программы общего, среднего профессионального или высшего образования в соответствующей образовательной области (должности);

3) наличие квалификационной категории (первой или высшей для педагогических работников);

4) наличие документа, подтверждающего получение дополнительного профессионального образования в объеме не менее 40 часов, включающего в себя практические занятия по оценке результатов профессиональной деятельности педагогического работника в электронном виде.

# *Что такое Электронное портфолио педагога? Как получить доступ к Электронному портфолио педагога для размещения информации?*

Электронное портфолио педагога (далее – ЭПП) – это информационная система, облегчающая педагогам Свердловской области задачу формирования своего портфолио. Ваше портфолио не пустое, в него уже загружена информация о вас, месте вашей работы, образовании, повышении квалификации, предыдущих аттестациях. Вам НЕ нужно заполнять это с нуля, вам достаточно актуализировать эту информацию! Вы также сможете отслеживать статус вашего заявления и узнать результаты аттестации. У ответственного за информационный обмен в образовательной организации предусмотрена возможность «сгенерировать пароль». С полученным паролем педагог входит в [ЭПП](https://portfolio.irro.ru/) и в течение всего межаттестационного периода размещает информацию о результатах профессиональной деятельности.

# *Заявление рассмотрено аттестационной комиссией и принято решение о проведении аттестации, что происходит дальше?*

При принятии решения о предоставлении государственной услуги ответственное должностное лицо Министерства образования фиксирует решение аттестационной комиссии в КАИС «Аттестация».

КАИС «Аттестация» в автоматическом режиме:

определяет конкретный срок проведения аттестации для каждого педагогического работника индивидуально с учетом срока действия ранее установленной квалификационной категории;

формирует состав комиссии для осуществления всестороннего анализа результатов профессиональной деятельности педагогического работника, аттестующегося в целях установления первой или высшей квалификационной категории (далее – комиссия);

формирует и направляет на электронную почту заявителя электронное уведомление о сроке и месте проведения аттестации.

Работодатель размещает скан-копию информационно-аналитической справки о результатах профессиональной деятельности за межаттестационный период аттестующегося педагогического работника в КАИС «Аттестация».

Заявитель (при необходимости) в течение 3 календарных дней размещает в ЭПП документы и сведения, характеризующие его профессиональную деятельность с точки зрения результатов работы, перечисленных пунктами 35 и 36 (с учетом пункта 37) Порядка аттестации.

#### *Как специалист узнает о том, что он выбран КАИС «Аттестация» для осуществления всестороннего анализа результатов профессиональной деятельности педагогического работника?*

Формирование состава комиссии для проведения всестороннего анализа профессиональной деятельности педагогического работника в КАИС «Аттестация» осуществляется автоматически. КАИС «Аттестация», в соответствии с установленными требованиями к формированию состава комиссии, выбирает 5 специалистов.

После принятия решения о предоставлении государственной услуги специалистам (каждому персонально) на электронную почту направляется приглашение к участию в проведении всестороннего анализа результатов профессиональной деятельности педагогического работника. После подтверждения участия 3 специалистами состав комиссии сформирован.

# *Каким образом специалисту будет направлен доступ к материалам педагогического работника?*

После завершения формирования состава комиссии (3 специалиста) каждому члену комиссии на электронную почту направляется персональный доступ в КАИС «Аттестация» к документам и материалам, предоставленным аттестующимся педагогическим работником через ЕПГУ/ в ЭПП, скан-копии информационноаналитической справки о результатах профессиональной деятельности за межаттестационный период аттестующегося педагогического работника, размещенной работодателем.

#### *Состав комиссии сформирован. Какие дальнейшие действия комиссии?*

Комиссия в течение 5 календарных дней с даты завершения формирования состава комиссии осуществляет в электронном виде всесторонний анализ результатов профессиональной деятельности педагогического работника,

аттестующегося в целях установления первой или высшей квалификационной категории. Всесторонний анализ результатов профессиональной деятельности педагогического работника осуществляется комиссией с учетом требований, предусмотренных пунктами 35 и 36 Порядка аттестации при условии, что деятельность связана с соответствующими направлениями работы.

Каждый член комиссии фиксирует в КАИС «Аттестация» результаты всестороннего анализа профессиональной деятельности педагогического работника, аттестующегося в целях установления первой или высшей квалификационной категории, комментарии и рекомендации.

После внесения всеми членами комиссии результатов всестороннего анализа профессиональной деятельности (баллы, комментарии и рекомендации) в КАИС «Аттестация» автоматически формируется протокол оценки результатов профессиональной деятельности педагогического работника, аттестующегося в целях установления первой или высшей квалификационной категории.

# *Можно ли специалистам, осуществляющим всесторонний анализ результатов профессиональной деятельности взаимодействовать с педагогическим работником материалы которого рассматриваются?*

В соответствии с пунктом 40 регламента работы аттестационной комиссии, утвержденного [приказом Министерства образования и молодежной политики](https://minobraz.egov66.ru/file/download?id=23661)  [Свердловской области от 17.03.2023 № 369](https://minobraz.egov66.ru/file/download?id=23661)-Д «Об утверждении регламента работы [аттестационной комиссии Министерства образования и молодежной политики](https://minobraz.egov66.ru/file/download?id=23661)  [Свердловской области и условий привлечения специалистов для осуществления](https://minobraz.egov66.ru/file/download?id=23661)  [всестороннего анализа профессиональной деятельности педагогических](https://minobraz.egov66.ru/file/download?id=23661)  [работников, аттестующихся в целях установления квалификационных категорий»,](https://minobraz.egov66.ru/file/download?id=23661) членам комиссии категорически запрещается устанавливать прямые контакты с педагогическими работниками, материалы которых они в данный момент рассматривают.

# *В связи с изменением формата проведения аттестации будет обновление критериев и показателей оценки результативности профессиональной деятельности (достижений) педагогических работников образовательных организаций для установления квалификационной категории (первой или высшей)?*

Обновленный диагностический инструментарий разработан ГАОУ ДПО СО «Институт развития образования» и рекомендован аттестационной комиссией Министерства образования к использованию.

Критерии и показатели оценки результативности профессиональной деятельности педагогических работников соответствуют требованиям

Порядка проведения аттестации педагогических работников организаций, осуществляющих образовательную деятельность, утвержденного приказом Министерства просвещения Российской Федерации от 24.03.2023 № 196 «Об утверждении Порядка проведения аттестации педагогических работников организаций, осуществляющих образовательную деятельность»,

профессиональных стандартов,

номенклатуры должностей, утвержденной Постановлением Правительства Российской Федерации от 21.02.2022 № 225,

приказа Министерства Просвещения России от 21.07.2022 № 582 «Об утверждении перечня документации, подготовка которой осуществляется педагогическими работниками при реализации основных общеобразовательных программ».

[Инструментарий](https://www.irro.ru/structure/1057/) представлен по типам образовательных организаций (дошкольные, образовательные организации, общеобразовательные организации, организации дополнительного образования и профессиональные образовательные организации) и разработан с учетом электронного формата оказания госуслуги.

#### *Можно ли в качестве подтверждения результатов профессиональной деятельности предъявлять ссылки на материалы, размещенные на информационных ресурсах в сети Интернет?*

Педагогический работник может представить ссылки на различные информационные источники:

сайт образовательной организации;

отчет о результатах самообследования образовательной организации;

личных Internet-страницах педагогов;

сайты организаций, реализующих мероприятия, в которых отражена результативность участия педагога;

ссылка на сборник или интернет-ресурс публикации.

# *За какой период предъявляются результаты профессиональной деятельности?*

Результаты профессиональной деятельности предъявляются педагогом за период между аттестациями. Например, заявитель имеет установленную 29.12.2020 первую квалификационную категорию по должности «учитель» и 01.09.2023 обращается с заявлением о проведении аттестации. Соответственно, заявитель предъявляет результаты профессиональной деятельности за период от 29.12.2020 по 01.09.2023.

#### *Какие сведения, предъявляемые аттестующимся педагогическим работником не будут рассматриваться и оцениваться специалистами и аттестационной комиссией?*

Результаты педагогического работника не могут быть оценены в случаях:

предъявляемые результаты профессиональной деятельности не входят в период между аттестациями;

информация о результатах профессиональной деятельности, опубликованная на сайтах, представлена не в полном объеме;

ссылки к опубликованным документам не активны;

представлена недостоверная информация.

## *Как аттестующийся педагогический работник может ознакомиться с результатами всестороннего анализа профессиональной деятельности (баллы, рекомендации специалистов)?*

После получения заявителем результатов оказания госуслуги (решения АК), ответственный за информационный обмен в образовательной организации сможет распечатать протокол оценки результатов профессиональной деятельности педагогического работника, аттестующегося в целях установления первой или высшей квалификационной категории (баллы, комментарии и рекомендации) для ознакомления педагогического работника.

Рекомендации комиссии позволят образовательной организации

выстроить методическое сопровождение педагогов по индивидуальной траектории профессионального развития;

обеспечить адресное повышение квалификации, направленное на устранение профессиональных дефицитов педагогов;

содействовать распространению положительного опыта профессиональной деятельности педагога на разных уровнях (образовательная организация, муниципалитет, область).

#### *Кто и как может получить доступ в КАИС ИРО? Какова роль ответственного за информационный обмен в образовательной организации в условиях проведения аттестации в электронном формате?*

Доступ в систему КАИС ИРО может получить сотрудник образовательной организации Свердловской области, назначенный приказом руководителя образовательной организации ответственными за информационный обмен. При получении данных для входа в систему КАИС ИРО назначенный ответственный за информационный обмен получает «Инструкцию для сотрудников образовательного учреждения». Ответственный за информационный обмен обеспечивает актуальность сведений, размещаемых в КАИС ИРО. **Запрещается**  передавать данные для входа в КАИС ИРО третьим лицам (Федеральный закон от 27.07.2006 № 152-ФЗ «О персональных данных»). Информация для ответственных за информационный обмен размещена [здесь](https://www.irro.ru/structure/65/).

# *Для чего нужна цифровизация государственной услуги?*

Цифровизация государственной услуги «Аттестация педагогических работников организаций, осуществляющих образовательную деятельность и находящихся в ведении субъекта Российской Федерации, педагогических работников муниципальных и частных организаций, осуществляющих образовательную деятельность»

обеспечивает возможность подачи заявления на прохождение аттестации в формате 24/7;

исключает предоставление дополнительной бумажной отчетности;

снимает возможный конфликт интересов;

сокращает временные, транспортные и финансовые издержки;

предоставляет возможность информирования заявителя о ходе предоставления государственной услуги;

обеспечивает соблюдение сроков предоставления госуслуги; делает процесс получения государственной услуги прозрачным; повышает качество оказания государственной услуги.

#### *Какова схема процесса оказания госуслуги в электронном формате? Как определить, когда подавать заявление на аттестацию?*

Схема процесса оказания государственной услуги в электронном формате и сроки выполнения всех действий представлены на рисунке. Педагог подает заявление и получает результат оказания госуслуги (решение АК). Выполнение последующих действий обеспечивает и контролирует КАИС ИРО (модуль «Аттестация»).

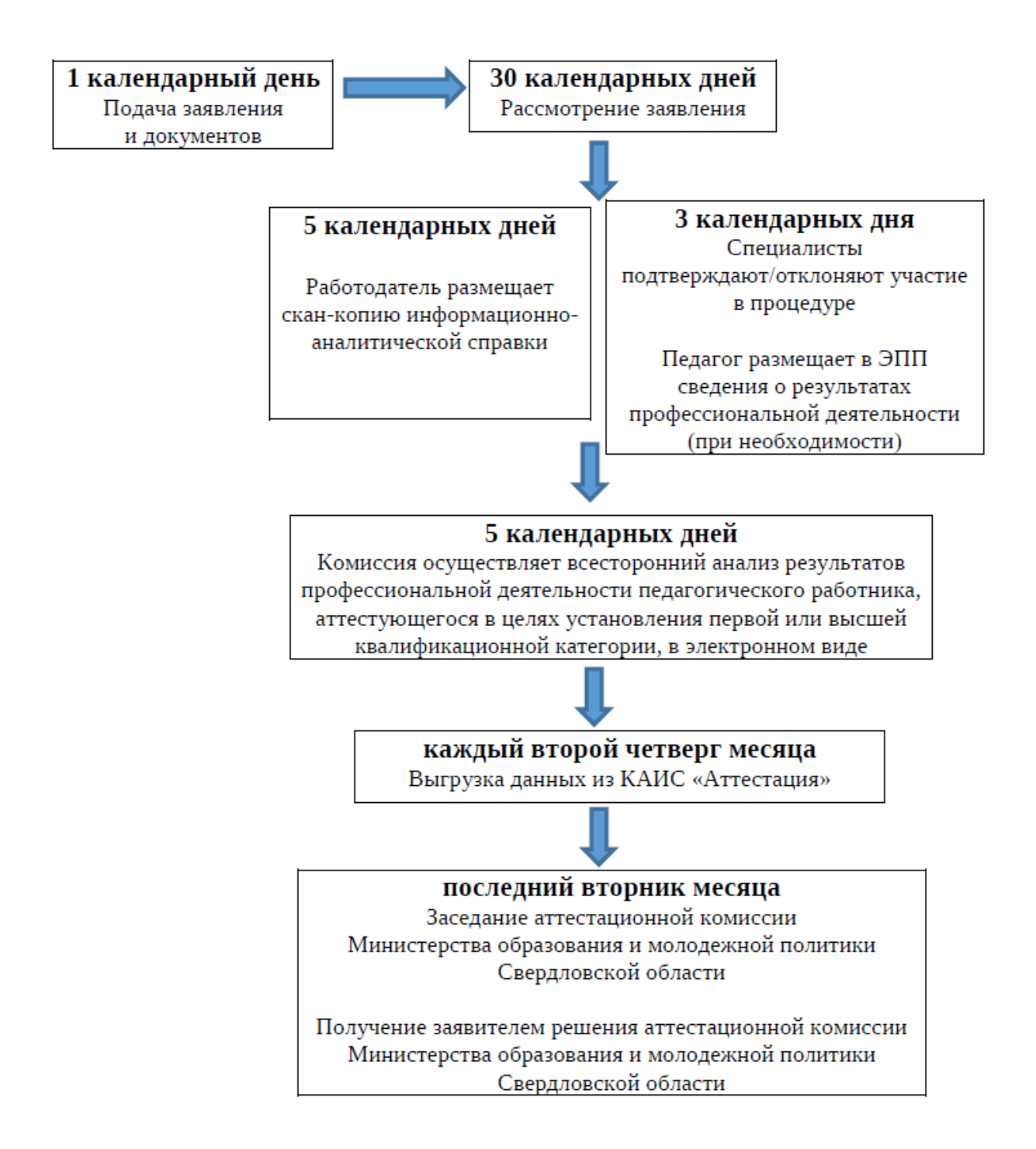